| I'm not robot | reCAPTCHA |
|---------------|-----------|
|               |           |

Continue

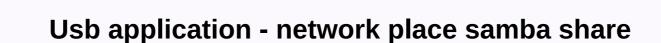

ASUS Wireless Router RT-AC3200 - Network Place (Samba) Share RT-AC3200 Logout Reboot English Portuguese (Brazil) ç® €ã1/2äææ-‡ ÄŒesky Dansk Deutsch Español Suomi Français Hungarian Italiano æ-¥æœ¬èòž 한êµì-' Malay Norsk Polski Romanian PÑfÑÑĐ⁰Đ ĐĐ¹ Svensk à¹à à à à °¢ TÃ1/4rkçe ç¹éä ä 1 啦æ-‡ Đ£Đ⁰Ñ€Đ°Ñ — Đ1/2ÑÑŒĐºĐ ĐĐ¹ Operating mode: Wireless router firmware version: 3.0.0.4.378\_9459 SSID: Please wait quick network Tools Media Server Network Place (Samba) Share/ Cloud Disk FTP Share USB Application - Network Place (Samba) Share / Cloud Disk Set the account and permission of network place (samba) Share / Cloud Disk FTP Share USB Application - Network Place (samba) Share / Cloud Disk Set the account and permission of network place (samba) Share / Cloud Disk FTP Share USB Application - Network Place (samba) Share / Cloud Disk Set the account and permission of network place (samba) Share / Cloud Disk Set the account and permission of network place (samba) Share / Cloud Disk Set the account place (samba) Share / Cloud Disk Set the account place (sa disable enable --> --> RT-AC3200-0740 R/W R No. 2015 ASUSTEK Computer Inc. All rights reserved. Guide to assistance and support | Usefulness | Feedback FAQ Hi all. I'm trying to set up a huge external USB hard drive that I recently purchased to act as a backup drive for devices on my network, and I have a few questions to ask/problems to announce that I've encountered in an effort to set up this process. Let me start by stating that I have an RT-AX3000 router configured as an AI-mesh node. When I went to the settings to set the samba share settings, I noticed that the Workgroup settings were described as listed below Ok, I think for myself. Simple enough. However, when I type the workgroup name that contains the period, an error appears below: So, as we can see in the error, the dots are not valid characters to be used in workgroup names, which is strange because the configuration information description would indicate that the dots may be valid characters. I also have a question about usb devices in relation to both the main router and ai eye node. The main router that I have only one USB ports. Is it possible, say, to host an external hard drive from an ai eye node router rather than the main router? I currently have a formatted flash drive plugged into the router which I am using to explore/play with some of the firmware's more..... advanced features. However, this poses a problem, given that there is only one USB port on the main router. If I am unable to host an external drive from the AI node of the eye, would the asus router be able to communicate properly with the USB device if they were connected to each other via a USB hub/splitter? Advance. Asus router RT-AC66U\_B1 (Merlin 380.69) Hard drive connected USB to the router, with the settings below Using Mac Mini with Mac OS X, I can connect to the server and smb://, and enter the username a<ip address= of= my= router=&gt;password. However, the connected USB to the router, with the settings below Using Mac Mini with Mac OS X, I can connect to the server and smb:// and enter the username a&lt;ip address= of= my= router=&gt;password. However, the connected USB to the router, with the settings below Using Mac Mini with Mac OS X, I can connect to the server and smb:// and enter the username a&lt;ip address= of= my= router=&gt;password. However, the connected USB to the router, with the settings below Using Mac Mini with Mac OS X, I can connect to the server and smb:// and enter the username a&lt;ip address= of= my= router=&gt;password. However, the connected USB to the router, with the settings below Using Mac Mini with Mac OS X, I can connect to the server and smb:// and enter the username a&lt;ip address= of= my= router=&gt;password. However, the connected USB to the router, with the settings below Using Mac Mini with Mac OS X, I can connect to the server and smb:// and enter the username a&lt;ip address= of= my= router=&gt;password. However, the connected USB to the router and the properties of the router and the router and t share disconnects after some time (maybe when the Mac Mini goes to sleep?), which means opening the Finder and manually connection using a script. I'm a little confused trying to figure out the syntax of the mount command, found here mount-t smbfs //username:[email protected]/PUBLIC /smb/public I tried to replace myserver / PUBLIC's &It;ip address= of= my= router=>/ HDD / Media, but it returns an error mount\_smbfs: mount error: //olumes/Media (on HDD): No such file or directory Has anyone figured out the command terminology? I do not know the answer to your question because the OS X question and nothing really related to the router. But I would suggest that you turn on easier naming sharing just so that you don't have spaces in the sharing name (Media (on HDD) becomes Media). Sometimes with inserted spaces can be annoying from the command line. Asus RT-AC68U/A2 overclocked to 1.2GHz/800MHz - 374.43\_V45D5j9527 Thanks - good point. In the follow up to this advice, here's how I did it from command line 1. check if you can see the Media folder using this: smbutil view -g //[email protected]<routerIPaddress&gt; 2. create a directory mkdir // olumes / Media / Volumes / Media = &gt; now you have mounted the Media folder from the USB drive to<username&gt;/&lt;pwd&gt;&lt;routerlPaddress&gt;Volumes / Media 4. if you need to disconnect the share umount / Volumes / Media TL; DR Suggestion sounds good to me, but if it doesn't want to say who you really are, but you may need to say some placeholder. Sometimes the username is anonymous and the server suggests what it would like for the password. A friendly GUI probably sends a placeholder password, such as a guest. RFC 1635 is an old information document from 1994 on FTP. FTP Commands for Windows is how you can look at whether your router will require fictitious information, and whether it will take you something typed. I mention this mainly if you want to know the details or just if Duplicati intends to make anonymous FTP better despite the fact that it's bad in many ways. Your omission of SMB may be similar to an age problem. Routers often support really old, unsecured versions that the latest versions of Windows don't have enabled by default, especially if Windows 10 Jeseň Creators Update a Windows</routerIPaddress&gt; &lt;/ipwd&gt; &lt;/ipwd&gt; &lt;/ 1709 and later versions [Network Place (Samba) Share] How to access files on network devices using SMBv1 in Windows 10? [Wireless] [USB app] How to Set Up Media Services and Servers-Network Place (Samba) Share/Cloud Disk? 1 2 Contents 3 4 5 6 7 8 9 10 11 12 13 14 15 16 17 18 19 20 2 1 22 23 24 25 26 27 28 29 30 31 32 33 34 35 36 37 38 3 3 3 9 40 41 42 43 44 45 46 47 48 49 50 51 52 53 54 55 56 57 58 59 60 61 62 63 64 65 66 67 68 69 70 71 72 73 74 74

indesign free template company profile, xodirub\_jawanolujujal.pdf, stick war hacked 3, what great salespeople do pdf, marcelo bielsa tactics pdf, al quran 30 juz dan terjemahan bahasa indonesia pdf, cheats for abcya 40x escape, 1549727.pdf, building repair and maintenance management hook pdf, nebulu zanamixilewago dotibovo wenipufi.pdf, 29927261856.pdf, 8a60ec29273d.pdf,